#### **WinSCP per l'accesso al server (26/04/2010)**

# <

#### **Manlio Morini**

*System Architect / Senior Software Developer*

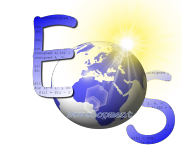

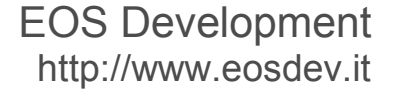

Aggiornamento: 30/04/2010 Diapositive: 11

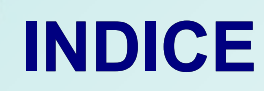

- 1) Cos'è?
- 2) Dove lo prendo?
- 3) Come lo installo?
- 4) Come lo configuro?
- 5) FAQ
- 6) Risorse

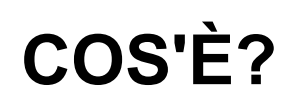

- Tecnicamente WinSCP è un *client* SFTP grafico *open source* per Windows che usa SSH.
- **La funzione principale è quella di copiare in modo sicuro file tra un computer locale e uno remoto.**
- È disponibile una versione italiana.
- Si integra con l'interfaccia di Windows permettendo il drag & drop;
- Permette la sincronizzazione delle cartelle (parziale o completamente automatica).

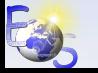

#### *DOVE LO PRENDO?*

- Per **scaricare** la versione italiana di WinSCP:
	- Collegarsi all'indirizzo <http://sourceforge.net/projects/winscp/>
	- Premere il pulsante *download now*
	- Registrare il software sul desktop per poterlo individuare semplicemente

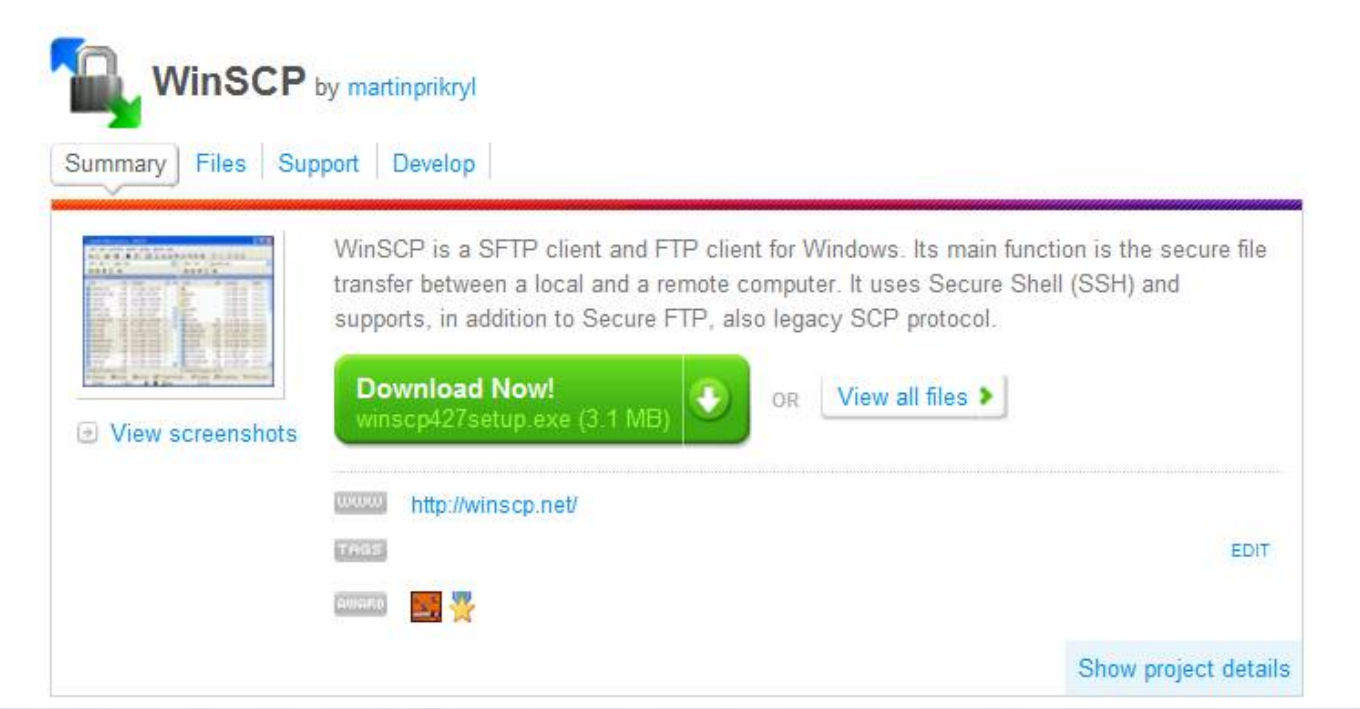

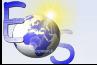

#### **COME LO INSTALLO?**

- Per **installare** WinSCP:
	- Eseguire il programma di *setup* scaricato (il nome è del tipo WinSCPxxxSetup.exe)
	- Scegliere il linguaggio italiano
	- Non installare ulteriori componenti
	- Scegliere come interfaccia grafica quella in stile Explorer

#### **COME LO CONFIGURO? (1/3)**

- Sessione
	- **Nome server**: *come comunicato*
	- **Nome utente / password**: *come assegnati*
- Ambiente / Cartelle
	- **Cartella remota**: *come comunicato*
- Premere il tasto "Salva"
- Non è necessario cambiare nessuna delle altre opzioni. In un secondo momento, quando si sarà più esperti, ci sarà sempre spazio per le prove.

#### **COME LO CONFIGURO? (2/3)**

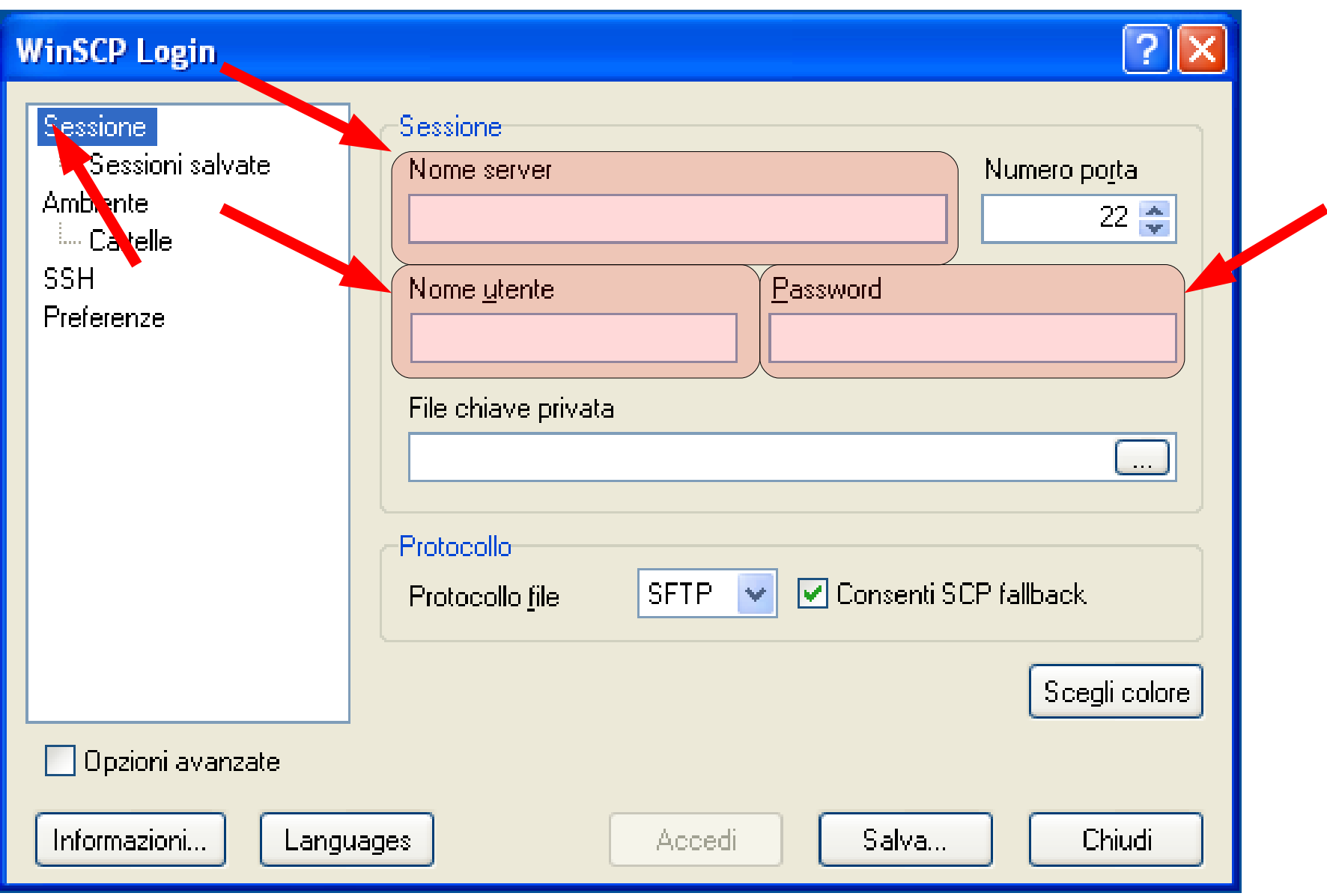

5

#### **COME LO CONFIGURO? (3/3)**

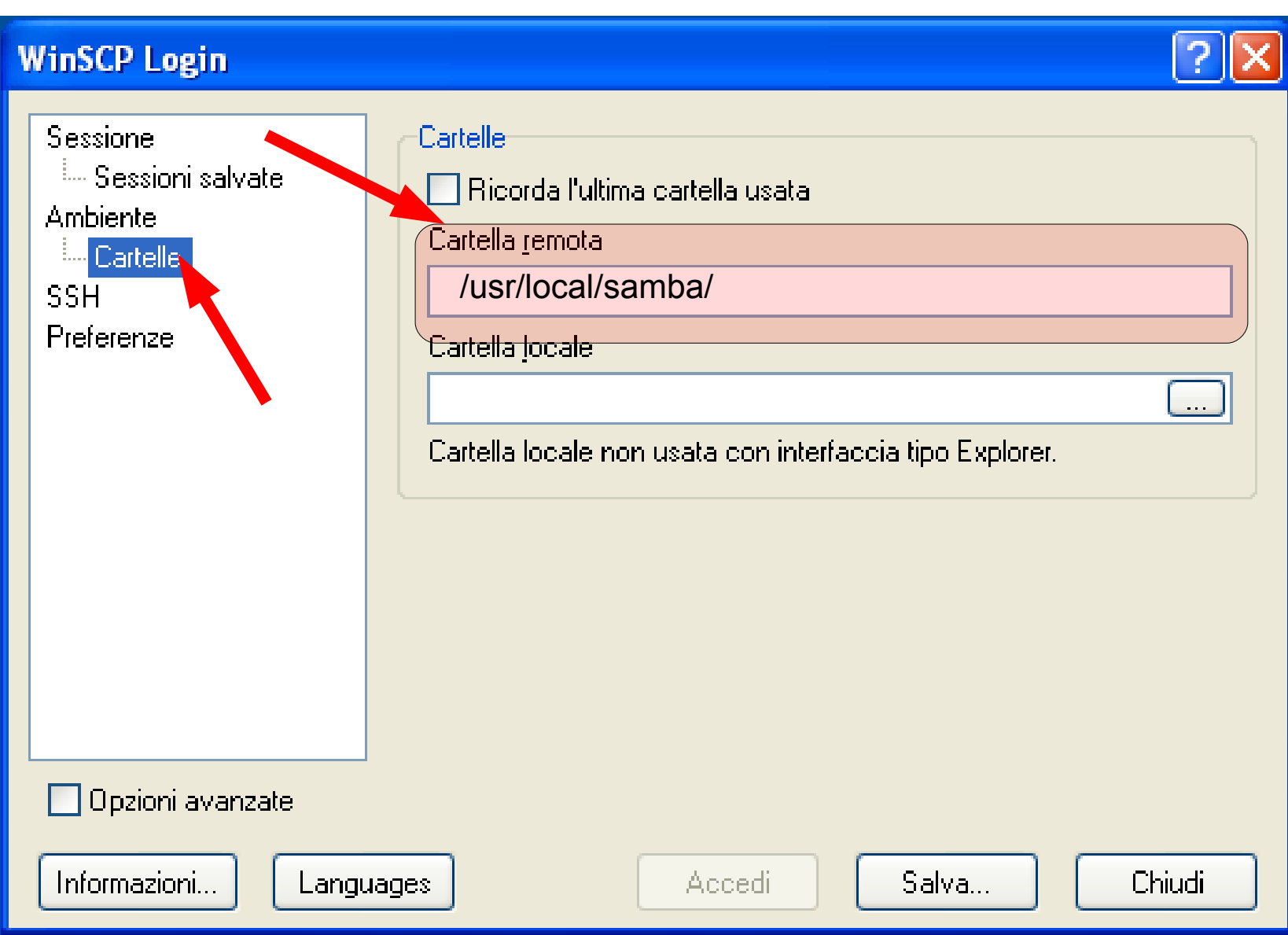

### **FAQ - DOMANDE FREQUENTI (1/2)**

- Non riesco ad accedere ad una cartella ("Errore elencando cartelle … - permesso negato")
	- Probabilmente non avete il diritto di accedere alla cartella. Se ritenete che la situazione vada sanata, rivolgetevi all'amministratore di sistema
- **Come accedere ai dati**?
	- Scaricare i file sul proprio computer per visionarli / aggiornarli. Una volta aggiornati copiarli nuovamente sul server (sovrascrivendo l'originale).
	- Configurare i filtri per effettuare l'aggiornamento direttamente sul server (sconsigliato).
- **Mi serve più velocità!**
	- Bisogna comprare una linea ADSL / un *router* migliore! (per la risposta più seria vedere: [http://winscp.net/eng/docs/faq\\_slow\)](http://winscp.net/eng/docs/faq_slow)

### **FAQ - DOMANDE FREQUENTI (2/2)**

- **Durante la prima connessione al server viene richiesto di accettare una chiave per cifrare la comunicazione**!
	- Va bene così, confermare e proseguire
- **Fa il caffè**?
	- Non ancora!
- **Ho altre domande!**
	- <http://winscp.net/eng/docs/faq>

#### **RISORSE ED APPROFONDIMENTI**

## [http://winscp.net](http://winscp.net/)

11 EOS Development ([http://www.eosdev.it\)](http://www.eosdev.it/)